## **BRIDGE BASE ONLINE DUPLICATE Q&A / HINTS AND TIPS**

Please find below some questions and answers on BBO play, which may be useful in the early days

• How can I be sure I am registered in the Guildford and Tudor (G&T) game?

Firstly, please make sure you have clicked on the GUILDFORD and TUDOR game and NOT the Tudor BC Game, which is a club near Bristol, and coincidentally has a game starting at 2:30 pm. The G&T game begins at 2pm.

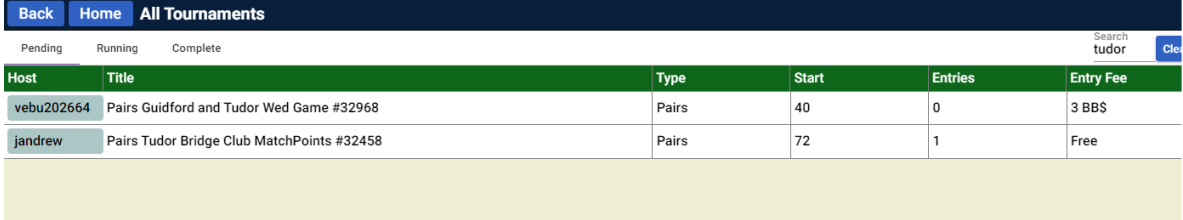

• How do I invite my partner?

Once you have found the game has per joining steps, and have arranged to play with a partner, enter your partner's BBO name and click Invite to join the game. They have to be logged on to see the invitation and accept. Add them as a friend on BBO and you will be able to see their name in the People Tab once they have logged in, at which point you can invite them

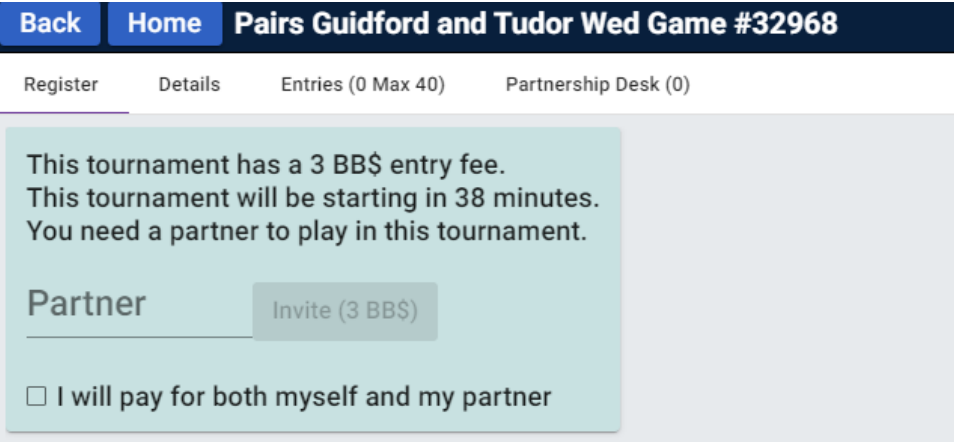

Once you have registered, you will be taken back to the games list, but the G&T game will be highlighted, if you have successfully registered.

Click on the game again, and it will take you to the G&T Game Lobby :

Click on Entries and if your and your partner's names are in the list, you are registered:

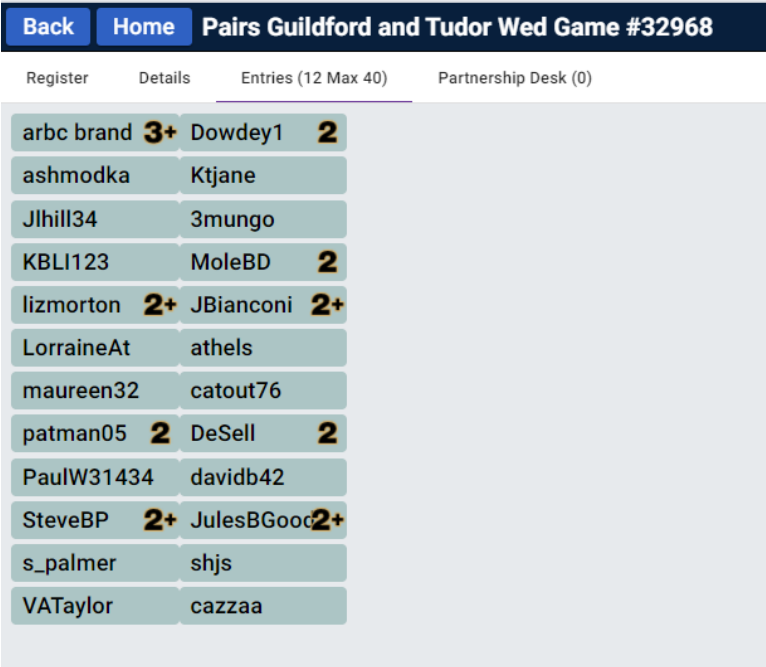

Just stay here and you will automatically be whisked into the game once it begins.

• I am looking for a partner to play with, how do I join the Partnership Desk?

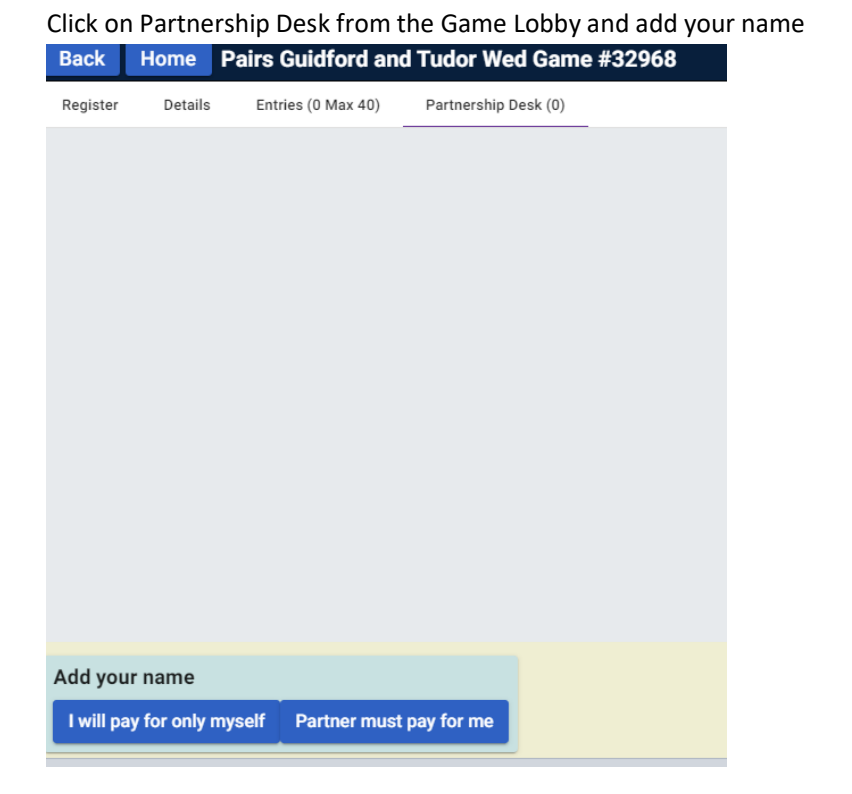

You will not be 'in' the game until you are partnered up. So, once in the partnership desk, invite another player also on the desk if there are any there. You can click on their name to chat to them about system before inviting them if you want to. Once they accept your invitation, you will appear on the list of Entries as above

The Director can 'pull' you into the game if there is a half table, in which case they will let you know and you will receive an invite AFTER the game has begun. Director can then partner you up with a Robot or a random player from the overall BBO Lobby.

• How do I chat to my partner once registered?

It is recommended that you add your regular partner as a friend on BBO. That way you will be able to see whether they are logged on when you click on the People tab on the far right, and then invite them into the game. Before the game starts, you can BBO chat to them by clicking on their name from anywhere (from People tab, from the list of Entries) or change who you chat to at the bottom by clicking on the blue box to the left of the chat line, selecting Private and then change to your Partner's BBO Name:

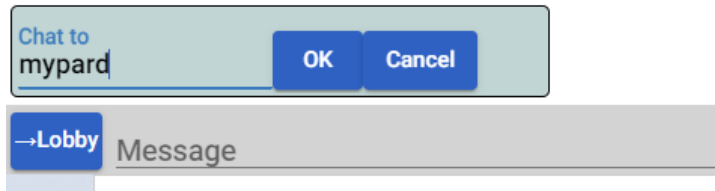

• How can I chat to my partner once the game has begun?

Once the game starts, you can only chat to Table and can click on an opponent's name to chat to an opponent privately, but for obvious reasons, cannot chat to partner. After the round is complete, and you are waiting for other tables to finish, you can chat to partner by clicking on their name - for example to do a post-mortem on the hands just played. Make sure you are having a private chat with partner, in case you are chatting about your opposition!

• What if I lose my connection during play?

Just log back in again and you will automatically be taken back to your table. However, if you are disconnected for a long period, the Director may replace you temporarily with a Robot. However, you will be re-seated at a sensible point of the game – i.e. at the end of a board.

• My screen is frozen with the last completed board showing all 4 hands and tricks taken …

At the end of each round (whether a 2, 3-board or higher round), the screen will be 'frozen' and not move forward to the next board. This is because BBO / Director is waiting for all tables to complete the round or until the time remaining on the clock is exhausted. This is the time when you can chat to your partner, or grab a quick cup of tea. However, the time left on the clock may not be the time available to be away from your computer, because the next round will begin as soon as all tables have finished playing!

• I keep clicking on the cards to play them, but the system just doesn't respond...

It is very likely that you are Dummy on that hand, and Declarer / Partner is still thinking … hopefully…!

• Can I review the bidding during play?

This is something available on BBO, which would not be available during face-to-face play. Just click on the contract and the bidding sequence will appear.

• The cards are whisked away too quickly after each round… I haven't quite taken in what was played.

If you click on the number of tricks blocks on the left, you can see what was played on the previous round, only as long as you haven't yet played to the next round.

• How can I check on my results during play?

Click on the History tab to the far right and it will show the contract, score and % on each board for the rounds completed. This could change if adjustments are made at your or other tables for those boards.

• We were not able to complete the board and the cards were whisked away – how will the board be scored?

For virtual clubs, the BBO computer adjusts the scores on unfinished boards and the Director looks at them as well. If you have any queries, please look at your History first (can do that while playing) to review the board and check whether the adjusted score is correct, and if you have any questions, have a private chat with Director during the game or immediately after the game.

BBO allows 20 mins max after the game is complete, to adjust any scores, before the results are finalised.